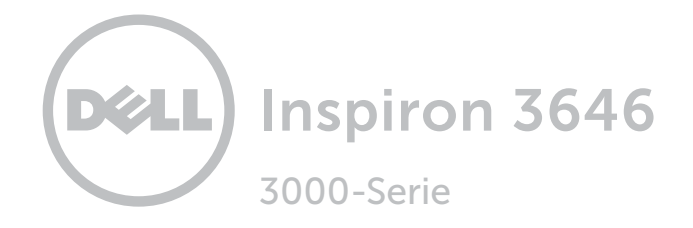

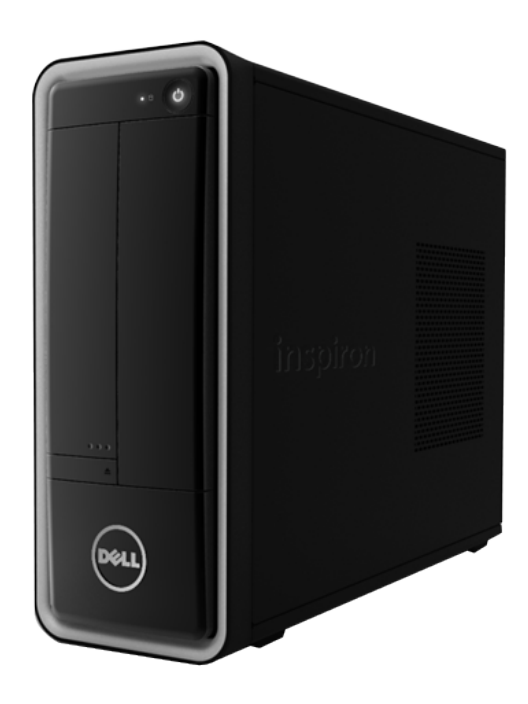

#### [Ansichten](#page-1-0)

#### [Technische Daten](#page-4-0)

Copyright © 2014 Dell Inc. Alle Rechte vorbehalten. Dieses Produkt ist durch US-amerikanische und internationale Urheberrechtsgesetze sowie durch Rechte zum Schutz geistigen Eigentums geschützt. Dell und das Dell Logo sind Marken von Dell Inc. in den USA und/oder anderen Rechtssystemen. Alle anderen in diesem Dokument genannten Marken und Namen sind gegebenenfalls Marken ihrer jeweiligen Unternehmen.

2014 - 04 Rev. A00 Muster-Modellnummer: D10S | Typ: D10S001 Computermodell: Inspiron 3646

ANMERKUNG: Die Bilder in diesem Dokument können je nach Konfiguration, die Sie bestellt haben, von den Bildern auf Ihrem Computer abweichen.

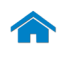

# [Technische Daten](#page-4-0) Ansichten

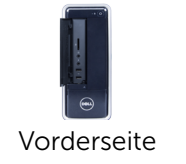

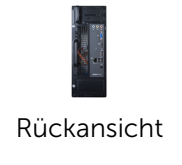

# [Rückseite](#page-3-0)

8

7

6

9

#### 1 Betriebsschalter

<span id="page-1-0"></span>Vorderseite

Drücken Sie den Betriebsschalter, um den Computer einzuschalten, wenn er ausgeschaltet oder im Ruhemodus ist.

Drücken Sie den Betriebsschalter, um den Computer in den Ruhemodus zu versetzen, wenn er eingeschaltet ist.

Drücken Sie den Betriebsschalter und halten Sie ihn für 4 Sekunden gedrückt, um ein Herunterfahren des Computers zu erzwingen.

ANMERKUNG: Sie können das Verhalten des Betriebsschalters in den Energieoptionen anpassen. Weitere Informationen finden Sie unter *Ich und mein Dell* unter dell.com/support.

#### 2 Optisches Laufwerk

**DELL** 

Führt Lese- und Schreibvorgänge von und auf CDs und DVDs aus.

5

4

3

1

 $\overline{\mathbf{c}}$ 

#### 3 Mikrofonanschluss

Anschluss eines externen Mikrofons für Tonaufnahmen.

#### 4 USB 2.0-Anschlüsse (2)

Anschluss von Peripheriegeräten, wie z. B. Speichergeräte, Drucker usw. Ermöglicht Datenübertragungsgeschwindigkeiten von bis zu  $480$  MBit/s

#### 5 Auswurftaste für optisches Laufwerk

Drücken, um das Fach für das optische Laufwerk zu öffnen oder zu schließen.

#### 6 Kopfhöreranschluss

Anschluss von Kopfhörern oder Lautsprechern.

#### 7 Medienkartenleser

Lese- und Schreibvorgänge von und auf Speicherkarten.

#### 8 E/A-Frontabdeckung (offen)

Deckt die vordere E/A-Leiste ab.

#### 9 Festplattenaktivitätsanzeige

Leuchtet, wenn der Computer auf das Festplattenlaufwerk zugreift.

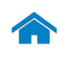

# [Technische Daten](#page-4-0) Ansichten

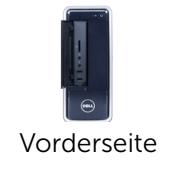

# [Rückansicht](#page-2-0)

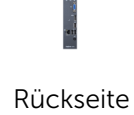

<span id="page-2-0"></span>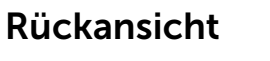

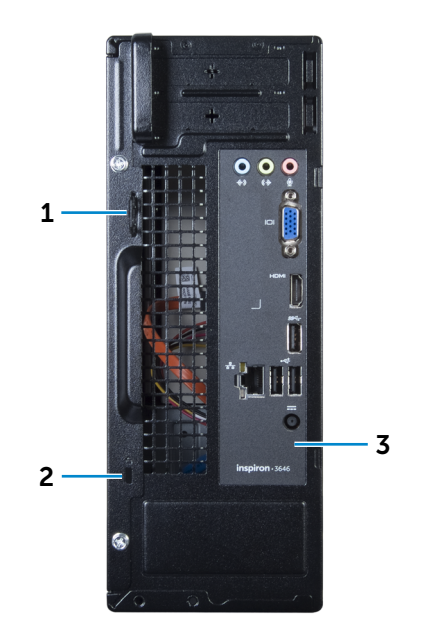

#### 1 Ringe für Vorhängeschloss

Zum Anbringen eines Standard-Vorhängeschlosses, um das Innere Ihres Computers vor unerlaubtem Zugriff zu schützen.

#### 2 Sicherheitskabeleinschub

Anschluss eines Sicherheitskabels, um unbefugtes Bewegen des Computers zu verhindern.

#### 3 Rückseite

Anschluss von USB-, Audio-, Video- und anderen Geräten.

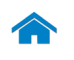

# [Technische Daten](#page-4-0) Ansichten

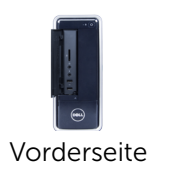

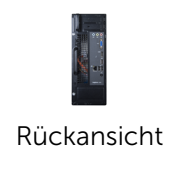

# [Rückseite](#page-3-0)

#### <span id="page-3-0"></span>Rückseite

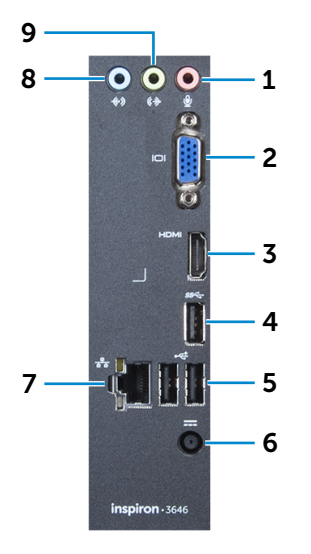

#### 1 Mikrofonanschluss

Anschluss eines externen Mikrofons für Tonaufnahmen.

#### 2 VGA-Anschluss

Anschluss einer externen Anzeige oder eines Projektors.

#### 3 HDMI-Out-Anschluss

Anschluss an HDMI-Out-aktivierte Geräte Ermöglicht Video- und Audioausgabe.

#### 4 USB 3.0-Anschluss

Anschluss von Peripheriegeräten, wie z. B. Speichergeräte, Drucker usw. Ermöglicht eine Datenübertragungsrate von bis zu 5 GBit/s.

5 USB 2.0-Anschlüsse (2)

Anschluss von Peripheriegeräten, wie z. B. Speichergeräten, Druckern usw. Ermöglicht Datenübertragungsgeschwindigkeiten von bis zu 480 MBit/s.

#### 6 Netzadapteranschluss

Zum Anschluss Netzadapters, um den Computer mit Strom zu versorgen.

#### 7 Netzwerkanschluss

Anschluss eines Ethernetkabels (RJ45) von einem Router oder Breitbandmodem für den Netzwerk- oder Internetzugang.

Die beiden Leuchtanzeigen neben dem Anschluss zeigen Konnektivitätstatus und Netzwerkaktivität an.

#### 8 Eingangsanschluss

Anschluss von Aufzeichnungs- oder Wiedergabegeräten, wie z. B. eines Mikrofons oder CD-Players

#### 9 Ausgangsanschluss

Anschließen von Lautsprechern

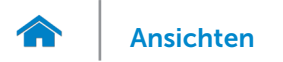

#### <span id="page-4-0"></span>Abmessungen und Gewicht

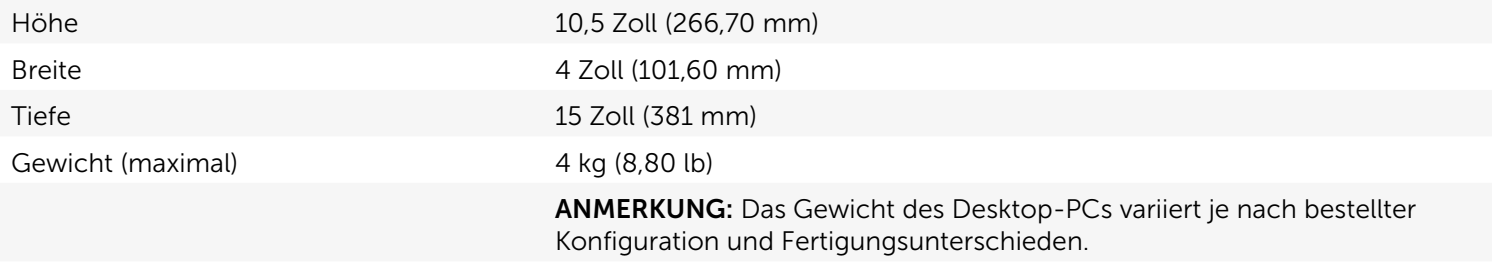

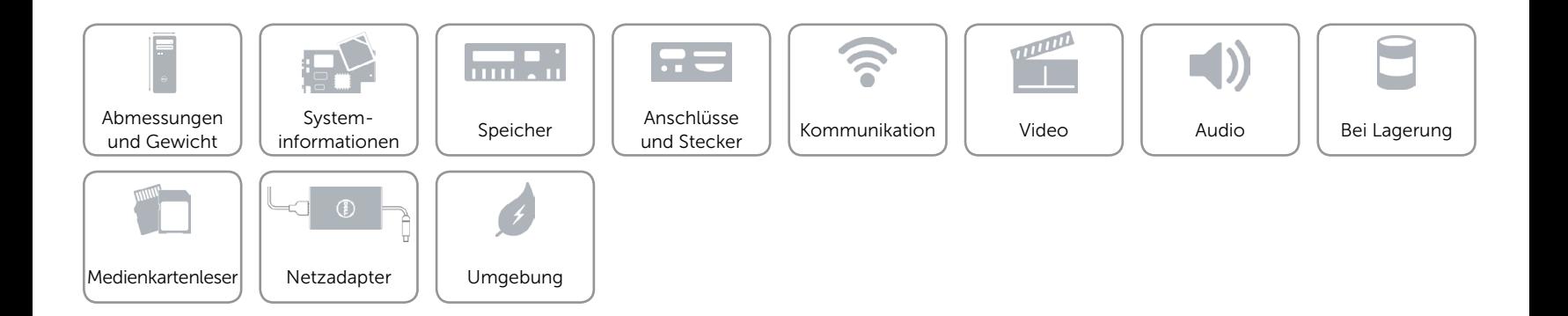

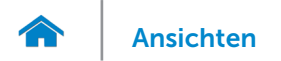

#### <span id="page-5-0"></span>Systeminformationen

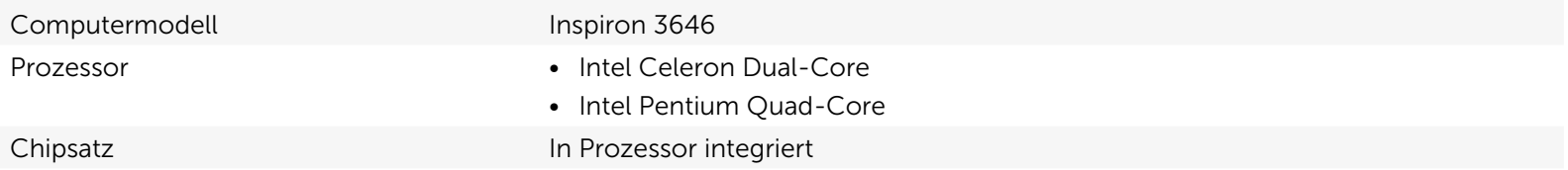

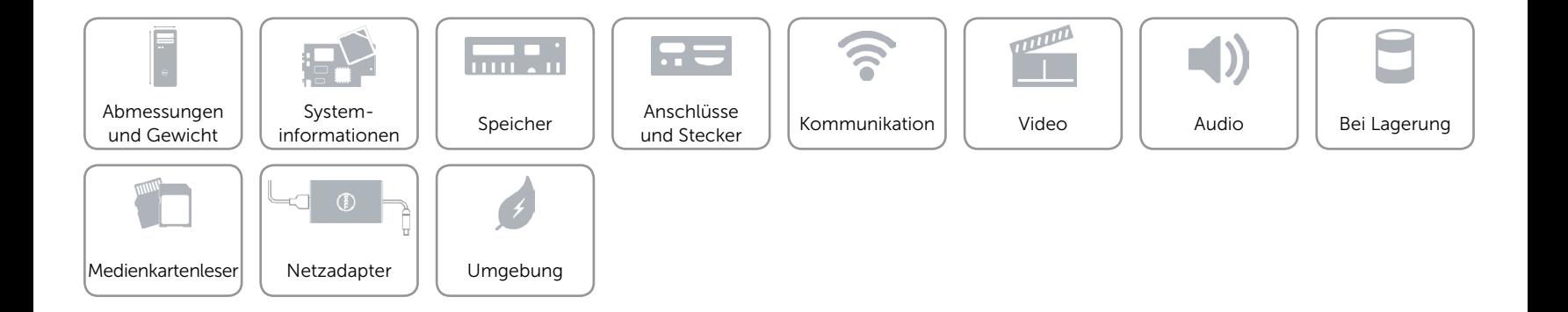

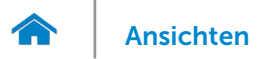

#### <span id="page-6-0"></span>Speicher

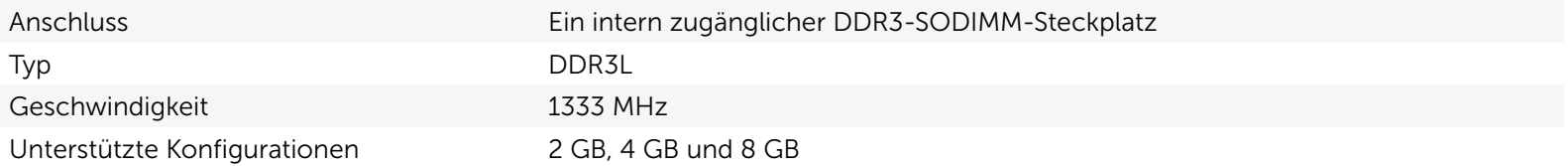

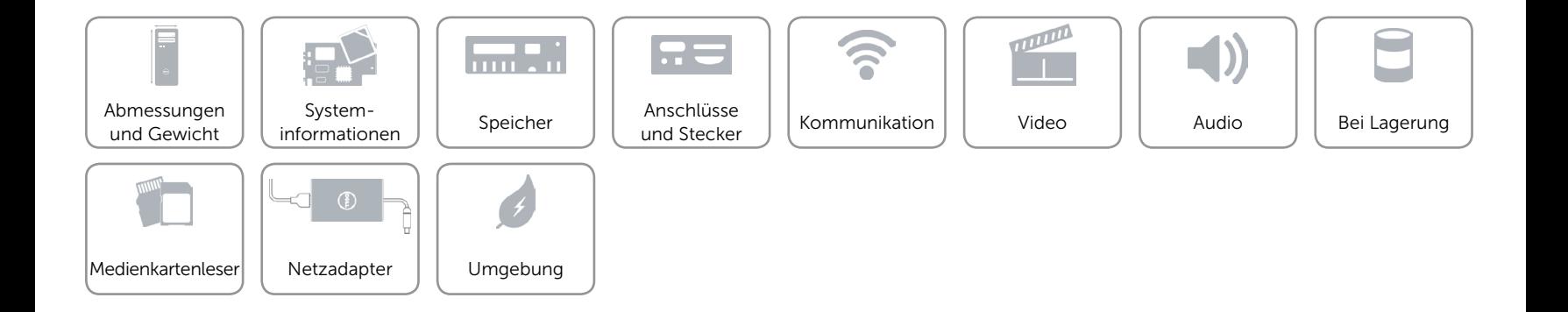

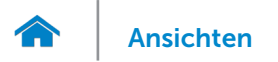

#### <span id="page-7-0"></span>Anschlüsse und Stecker

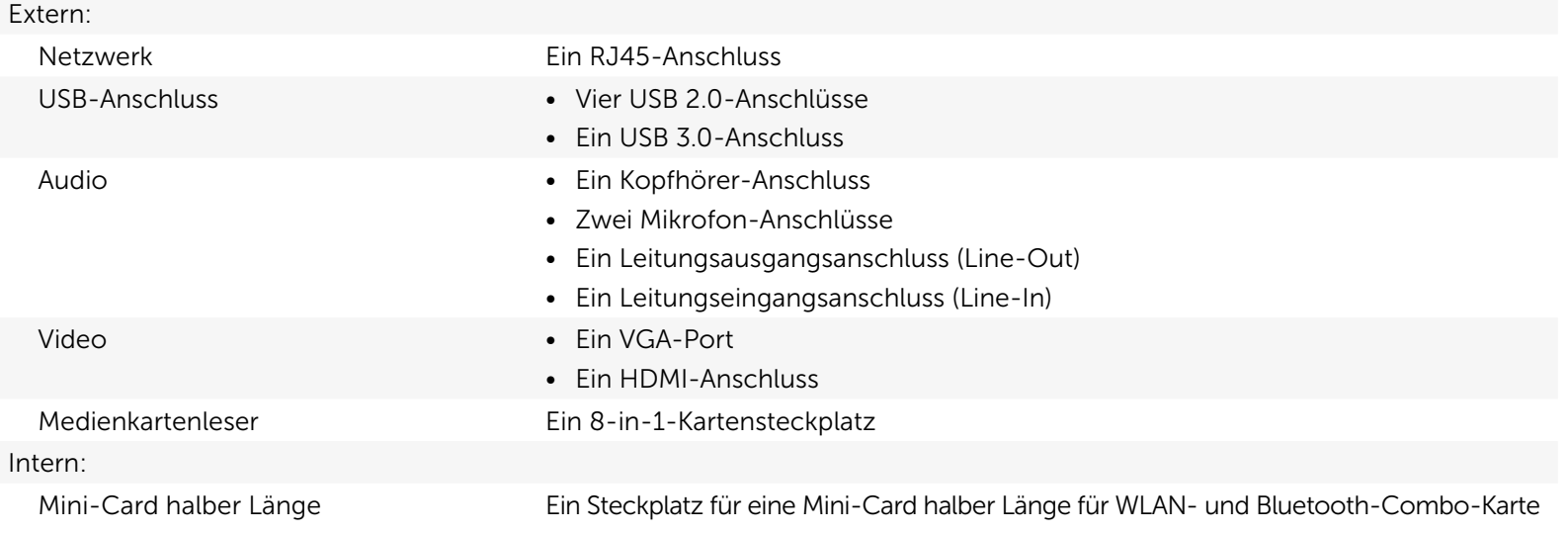

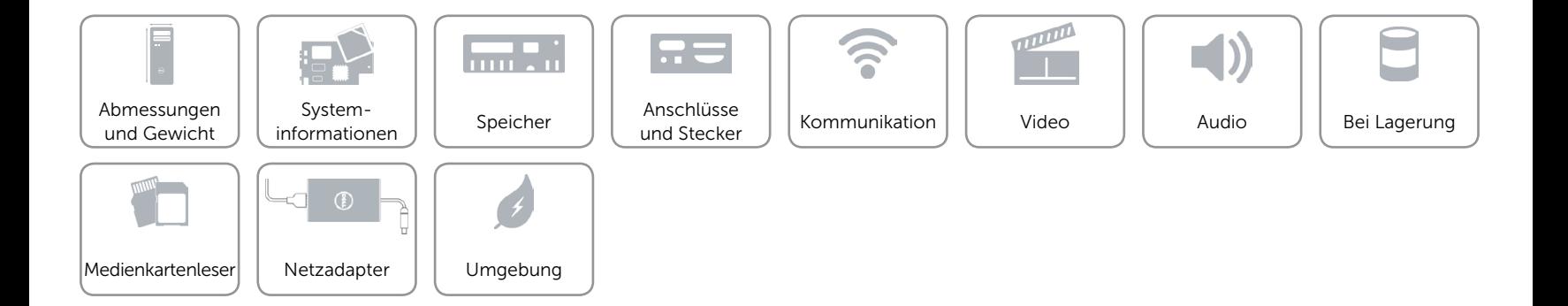

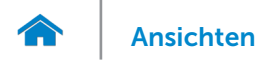

#### <span id="page-8-0"></span>Kommunikation

Ethernet 10/100/1000 MBit/s Ethernet-Controller auf der Systemplatine integriert

- Kabellos Wi-Fi 802.11 b/g/n
	- Bluetooth 4.0

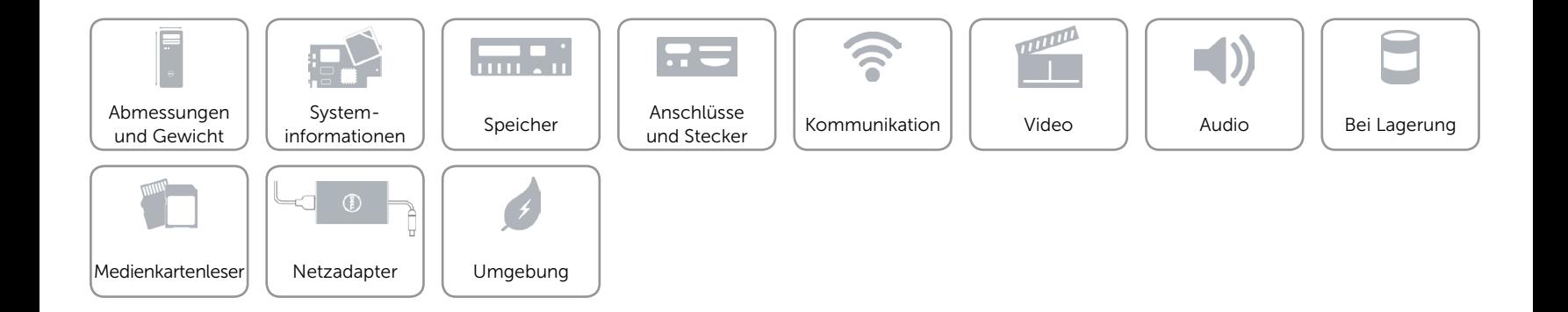

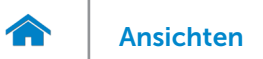

#### <span id="page-9-0"></span>Video

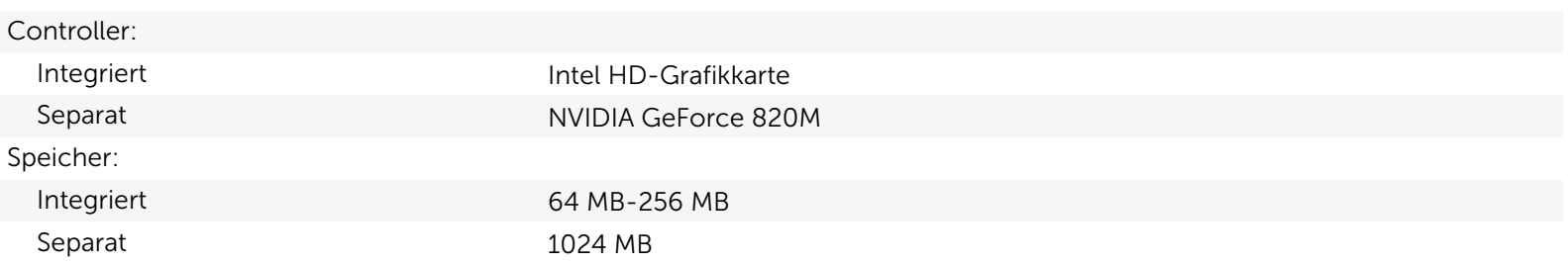

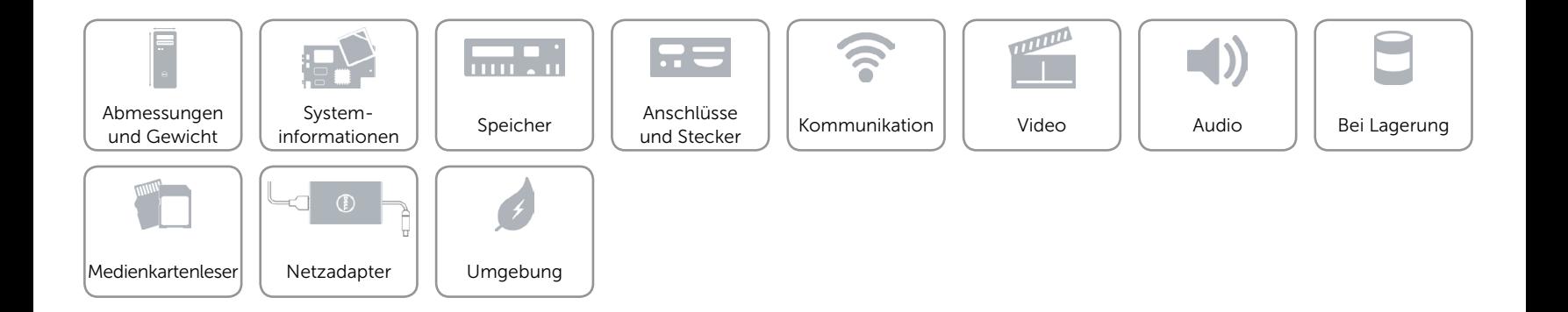

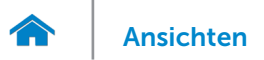

#### <span id="page-10-0"></span>Audio

Controller **Controller** Realtek Audio Codec ALC3600-CG mit Waves MaxxAudio Typ Integrierter 5.1 Kanal, Intel High-Definition-Audio

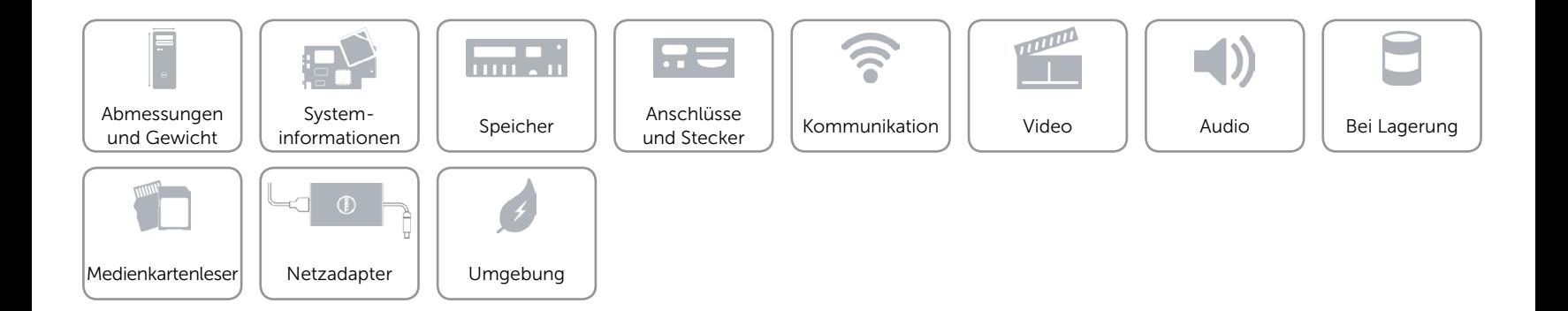

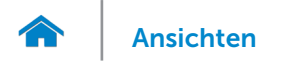

## [Ansichten](#page-1-0) Technische Daten

#### <span id="page-11-0"></span>Bei Lagerung

Extern zugänglich Ein 5,25-Zoll-Laufwerkschacht für DVD+/-RW Intern zugänglich Ein 3,5-Zoll-Laufwerkschacht für SATA-Festplatten

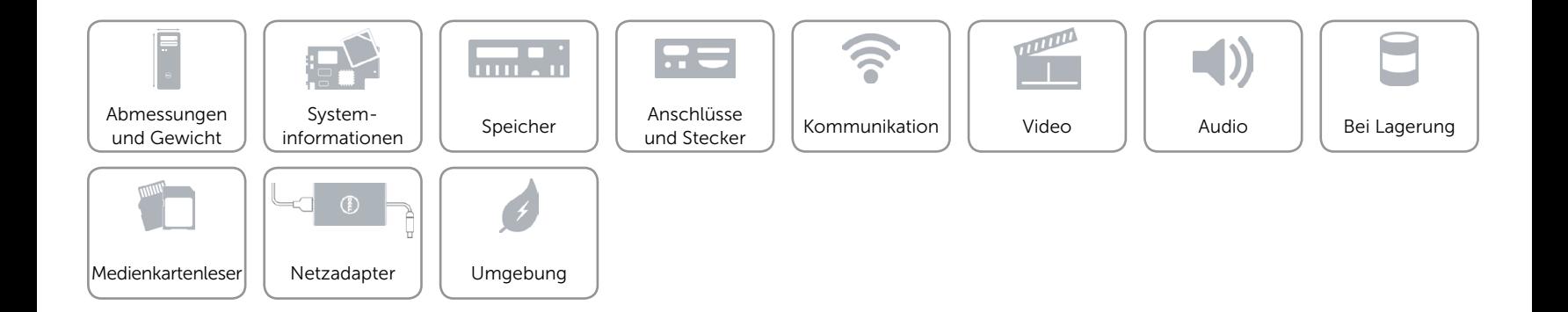

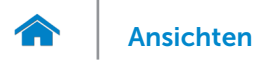

#### <span id="page-12-0"></span>Medienkartenleser

Typ Ein 8-in-1-Steckplatz

- Unterstützte Karten **•** Secure Digital (SD)
	- SDXC-Karte (Secure Digital Extended Capacity)
	- • High Capacity SD (SDHC)
	- Memory Stick (MS)
	- • Memory Stick PRO (MS-PRO)
	- MultiMedia Card (MMC)
	- MultiMedia Card plus (MMC+)
	- • xD-Picture-Karte (XD)

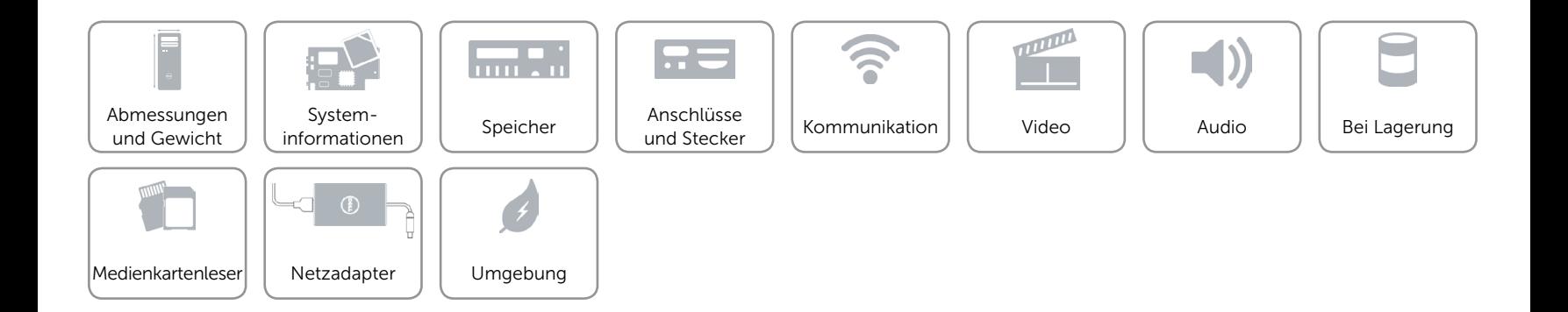

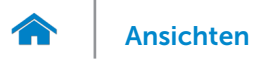

#### <span id="page-13-0"></span>Netzadapter

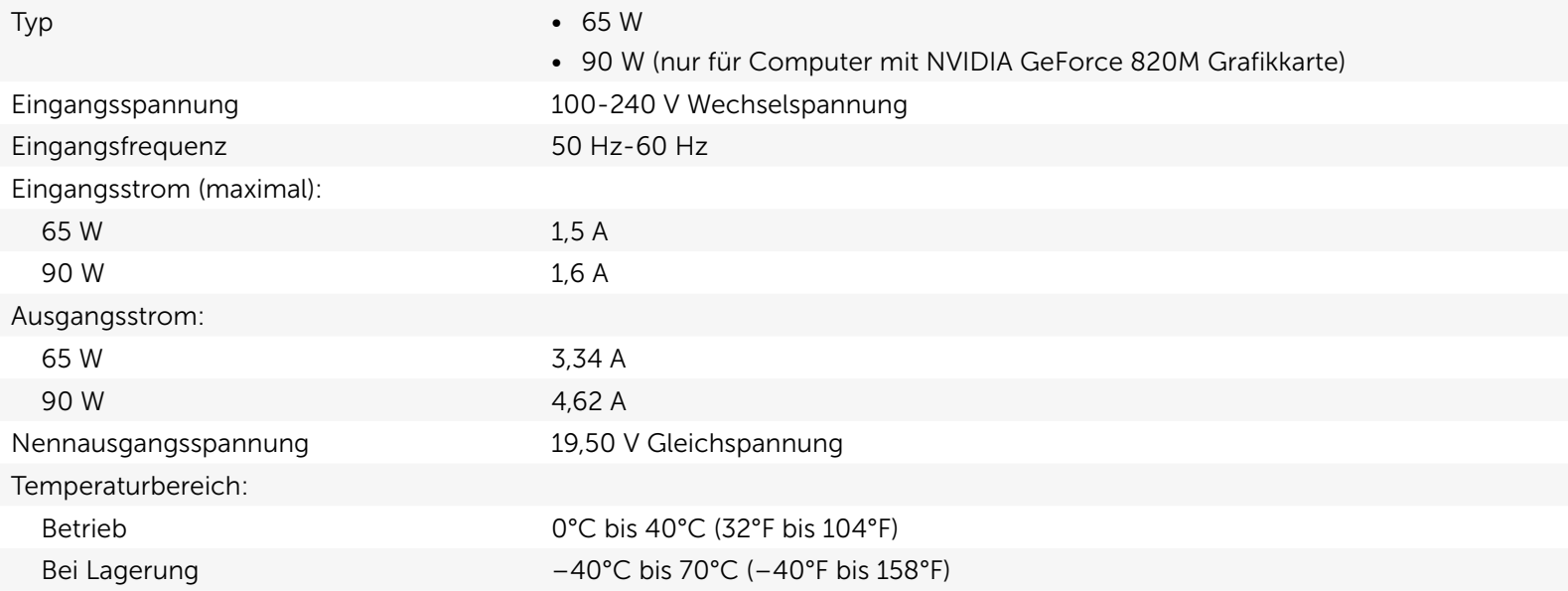

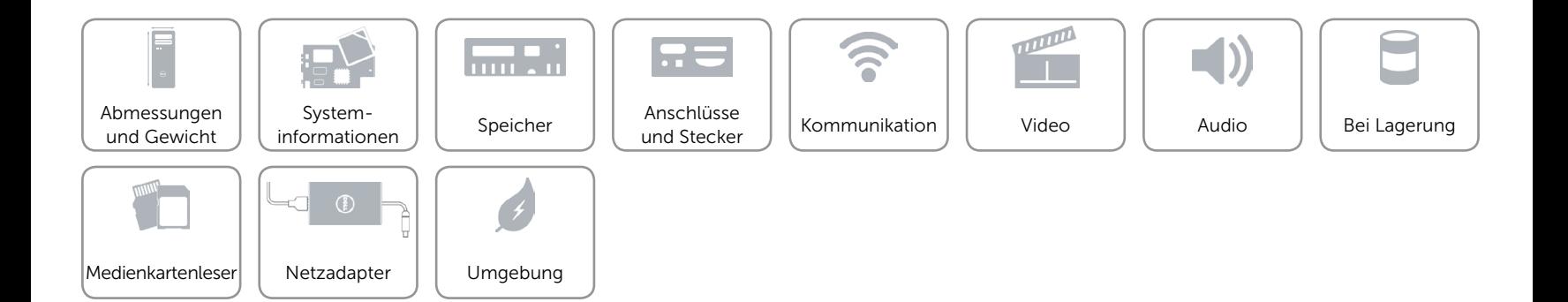

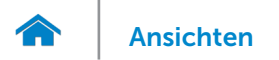

## [Ansichten](#page-1-0) Technische Daten

#### <span id="page-14-0"></span>Umgebung

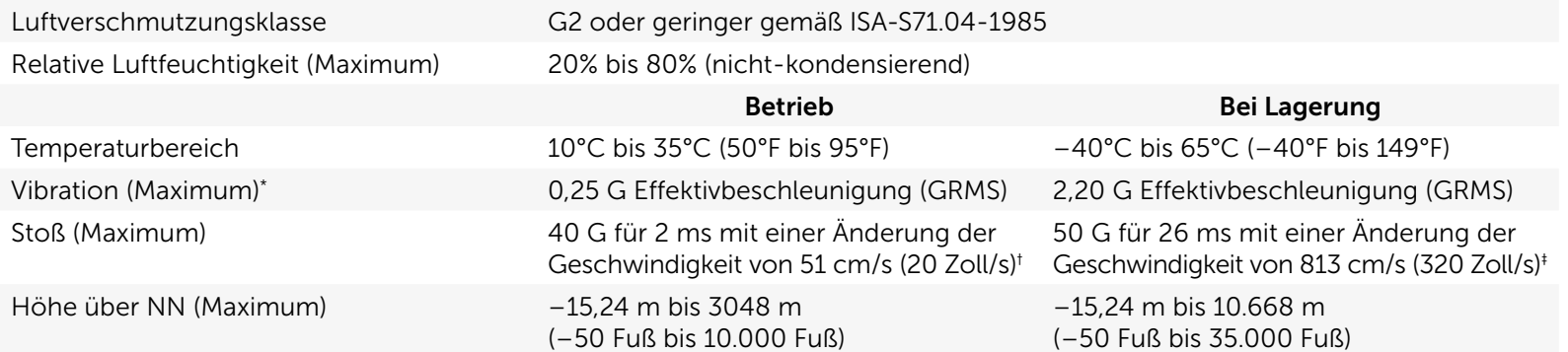

\* Gemessen über ein Vibrationsspektrum, das eine Benutzerumgebung simuliert.

† Gemessen mit einem 2-ms-Halbsinus-Impuls mit in Betrieb befindlicher Festplatte.

‡ Gemessen mit einem 2-ms-Halbsinus-Impuls mit Festplatte in Parkposition.

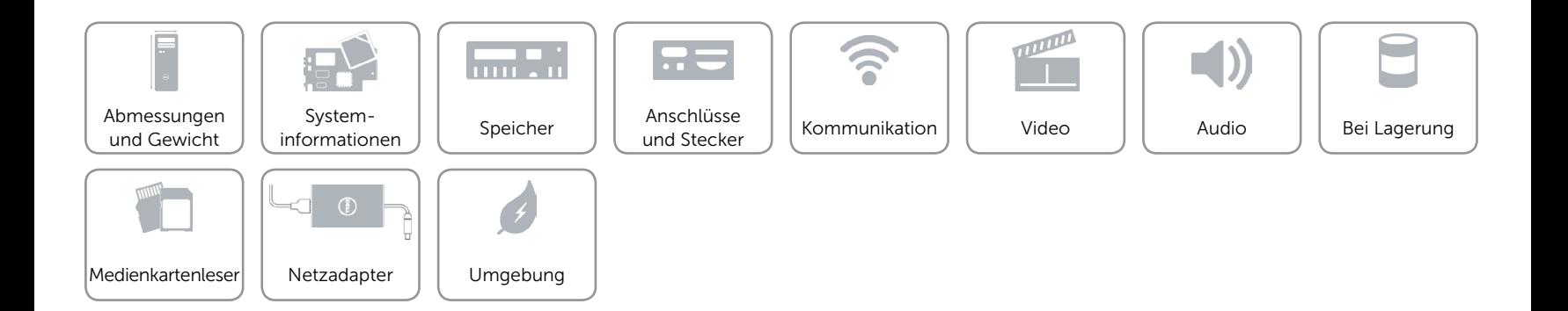